連絡メール用メールアドレスの変更方法について 【メールアドレスの変更方法について】

以下の手順で携帯電話からメールを送信していただくことで変更が行われます。

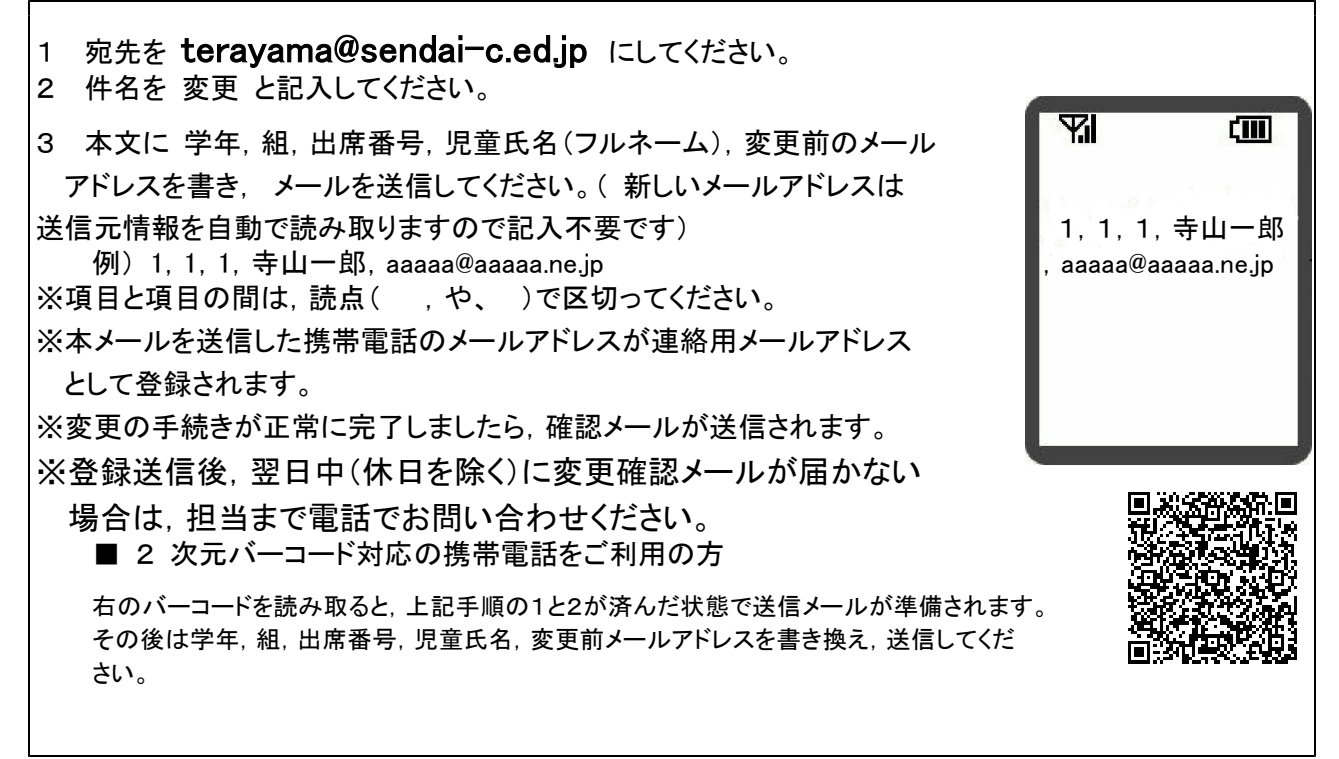

※兄弟の場合もひとりずつ変更をお願いします。同じメールアドレスでも兄弟をまとめて変更することはで きません。お手数ですが,ひとりずつ変更をお願いします。

※出席番号をお間違えにならないようにお願いします。学年,組,出席番号と児童氏名が一致しない場合は電 話で確認のご連絡をさせていただく場合があります。

【メールアドレスの削除方法について】

以下の手順で携帯電話からメールを送信していただくことで削除が行われます。

- Y.I r m 1. 宛先を teravama@sendai-c.ed.ip にしてください。 2. 件名を 削除 と記入してください。 3. 本文に 学年, 組, 出席番号, 児童氏名(フルネーム), 削除したい | | 1, 1, 1, 1, 寺山一郎 メールアドレスを書き, メールを送信してください。 ,aaaaa@aaaaa.ne.jp 例) 1,1,1,寺山一郎,aaaaa@aaaaa.ne.jp ※項目と項目の間は,読点( ,や 、 )で区切ってください。 ※削除の手続きが正常に完了しましたら,確認メールが送信されます。 ※登録送信後,翌日中(休日を除く)に削除確認メールが届かない 場合は, 担当まで電話でお問い合わせください。」 ■ 2 次元バーコード対応の携帯電話をご利用の方 右のバーコードを読み取ると,上記手順の1と2が済んだ状態で送信メールが準備され ます。その後は学年,組,出席番号,児童氏名,削除したいメールアドレスを書き換え, 送信してください。
- ※兄弟の場合もひとりずつ削除をお願いします。同じアドレスでも兄弟をまとめて処理することはで きません。お手数ですが,ひとりずつお願いします。
- ※出席番号をお間違えにならないようにお願いします。学年,組,出席番号と児童氏名が一致しない場合は電 話で確認のご連絡をさせていただく場合があります。